# **BAB III METODOLOGI PENELITIAN**

## **3.1 Lokasi Penelitian**

Lokasi penelitian ini berada di Kelurahan Tewah, yang mana merupakan salah satu kelurahan dari Kabupaten Gunung Mas. Kelurahan Tewah merupakan salah satu kelurahan yang memiliki jumlah penduduk tertinggi di Kabupaten Gunung Mas, yang memiliki 15 desa dan 1 kelurahan dengan total penduduk sebanyak 22.028 jiwa.

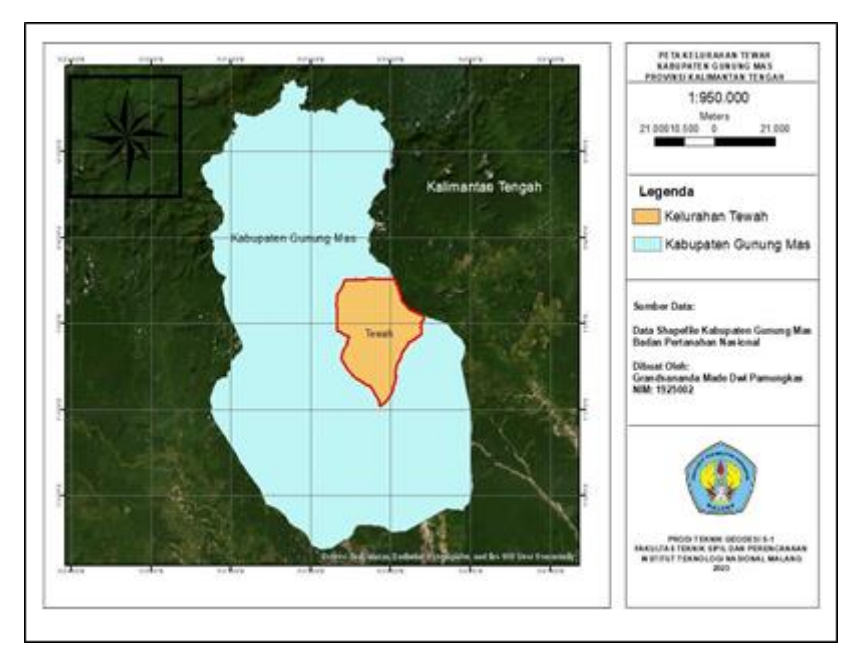

Gambar 3. 1 Lokasi Studi Kasus Penelitian

# **3.2 Alat dan Bahan**

Dalam menyelesaikan penelitian ini, penulis membutuhkan beberapa alat dan bahan yang digunakan seperti pada Tabel 3.1.

Tabel 3. 1 Alat Penelitian

| No | Nama                     | Jumlah | Fungsi                                                              |
|----|--------------------------|--------|---------------------------------------------------------------------|
|    | Laptop ASUS ROG<br>Strix |        | Digunakan sebagai alat<br>pengolahan data dan penyusunan<br>laporan |

| N <sub>0</sub>        | Nama             | Jumlah | Fungsi                         |
|-----------------------|------------------|--------|--------------------------------|
| $\mathcal{D}_{\cdot}$ | Smartphone       | 1      | Digunakan sebagai alat         |
|                       |                  |        | dokumentasi penelitian         |
| 3                     | $ArcGIS$ 10.8    |        | Digunakan sebagai tempat       |
|                       |                  |        | memproses <i>layout</i> peta   |
| 4                     | Web Local Host   | 1      | Digunakan sebagai tempat       |
|                       |                  |        | pengolahan WebGIS              |
| 5                     | Microsoft Visual | 1      | Digunakan sebagai tempat       |
|                       | Code             |        | memproses <i>coding</i>        |
| 6                     | Leaflet          |        | Digunakan sebagai tempat untuk |
|                       |                  |        | mendapatkan coding             |

Tabel 3. 2 Bahan Penelitian

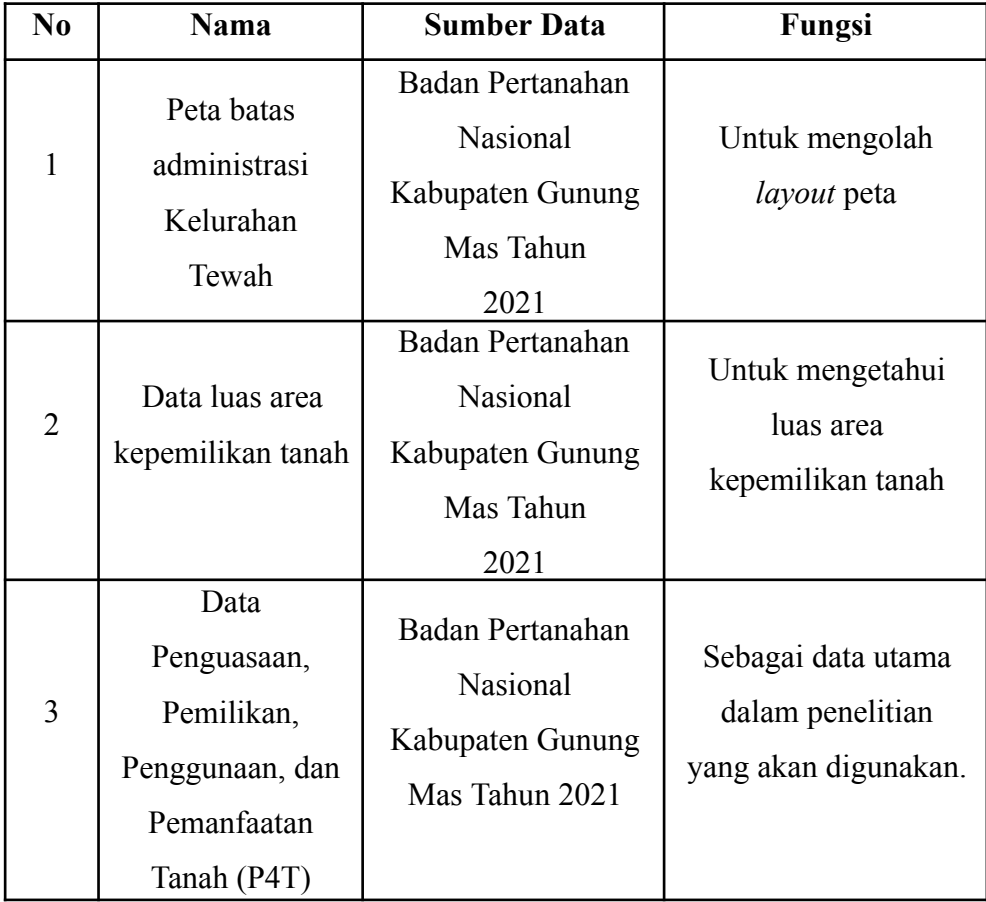

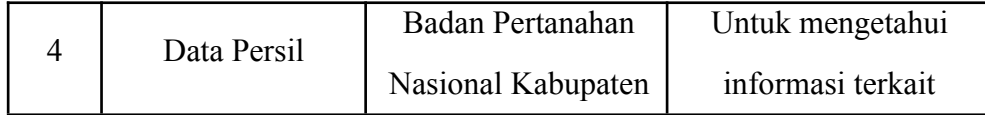

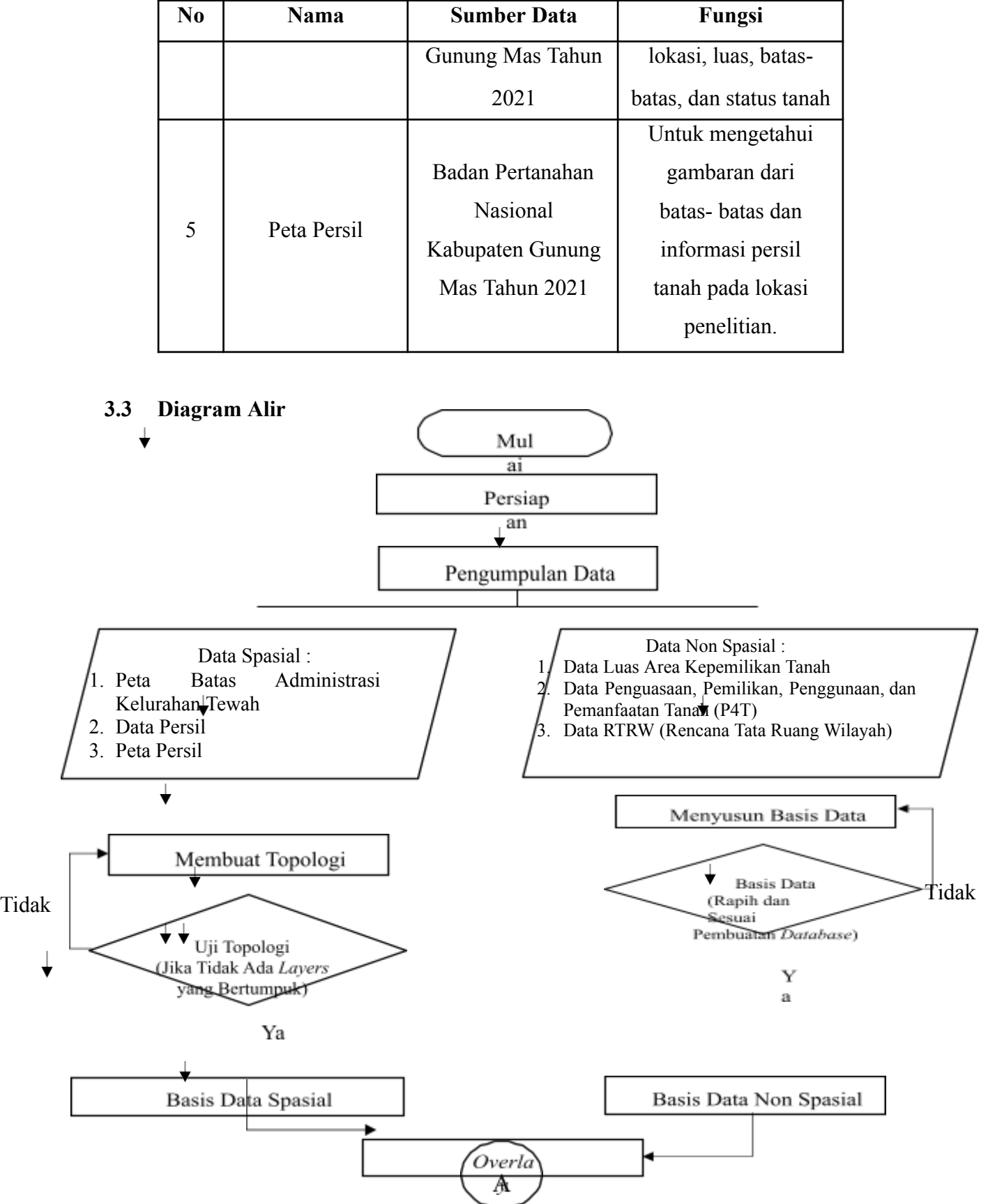

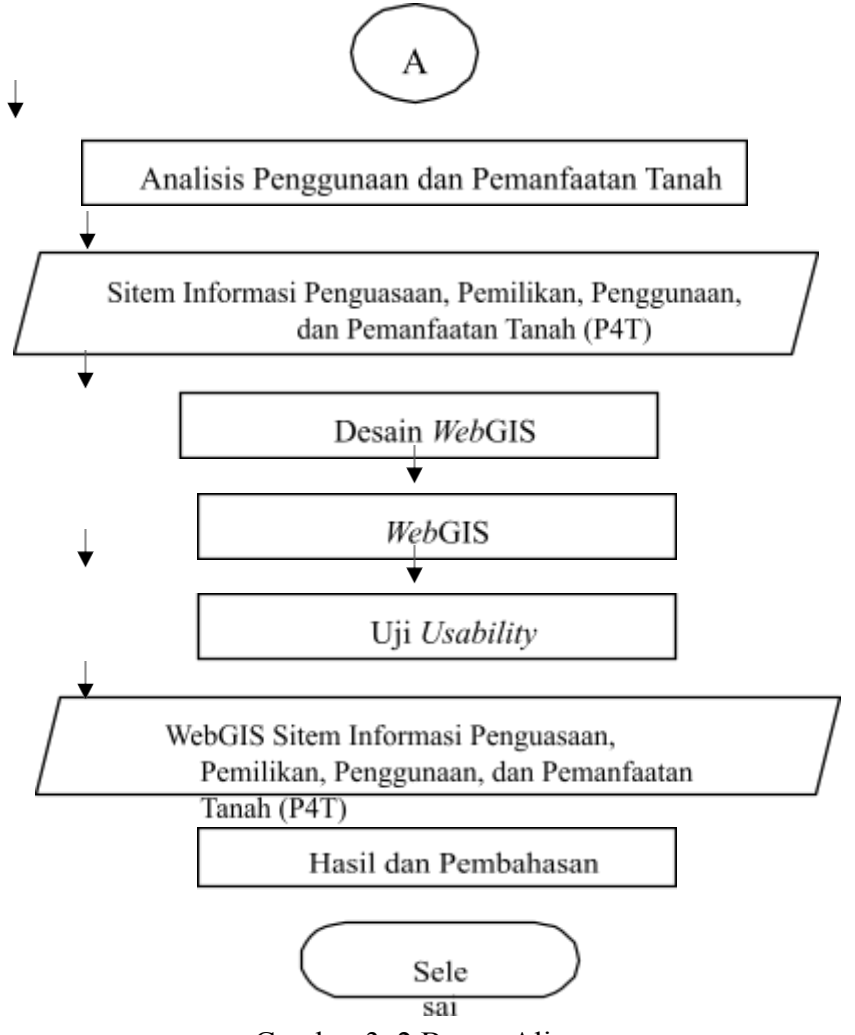

Gambar 3. 2 Bagan Alir

Penjelasan Diagram Alir :

1. Persiapan

Persiapan adalah langkah atau proses yang melibatkan pengaturan atau penyediaan segala sesuatu yang diperlukan sebelum memulai sesuatu kegiatan atau tugas tertentu. Dalam fase ini, persiapan dilakukan melalui pengadaan perangkat dan materi yang diperlukan untuk riset, termasuk perangkat keras dan perangkat lunak yang akan dipakai.

2. Pengumpulan Data

Pengumpulan data adalah proses menghimpun informasi atau fakta-fakta dari berbagai sumber untuk digunakan dalam analisis, penelitian, atau tujuan lainnya. Pada tahapan ini akan dilakukan pengumpulan data Penguasaan, Pemilikan, Penggunaan, dan

Pemanfaatan Tanah (P4T) berikut 2 (dua) metode pengumpulan data yang dilakukan :

a. Pengumpulan Data Primer

Pengumpulan data primer merujuk kepada proses menghimpun informasi langsung dari sumbernya secara khusus untuk tujuan penelitian atau analisis tertentu. Ini melibatkan mengumpulkan data yang belum pernah dikumpulkan sebelumnya atau belum diproses sebelumnya.

i. Observasi atau Pengamatan Langsung

Metode pengumpulan data dengan melakukan pengamatan langsung di lapangan untuk mengamati dan mencatat informasi tentang suatu kondisi bentuk lahan dan batas lahan dari pemilik area tanah.

b. Pengumpulan Data Sekunder

Pengumpulan data sekunder merujuk kepada proses mengumpulkan informasi atau data yang telah dikumpulkan oleh pihak lain atau dalam konteks yang berbeda sebelumnya. Data sekunder adalah data yang didapat secara tidak langsung. Data ini didapat melalui studi literatur dan instansi terkait. Data sekunder yang digunakan dapat dilihat pada Tabel 3.3.

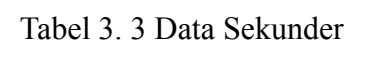

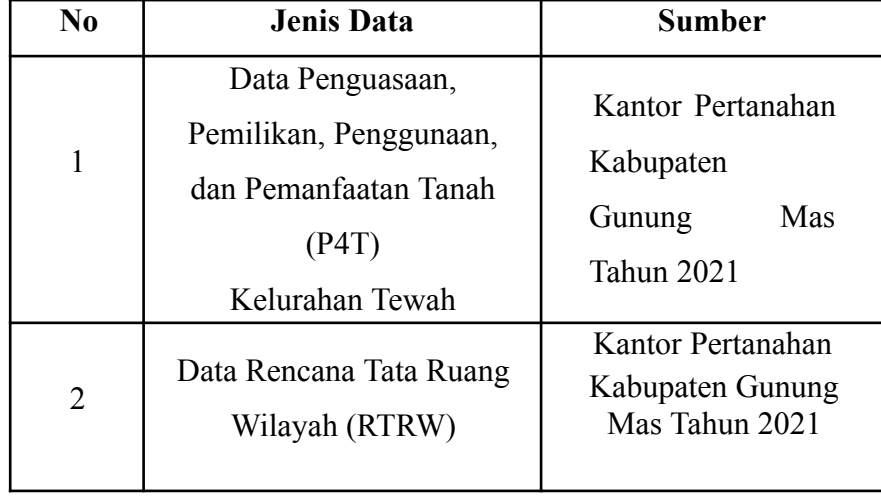

3. Pembuatan Basis Data Spasial

Pada tahap ini pembuatan basis data spasial dilakukan dengan menggunakan peta batas administrasi dari kelurahan Tewah. Setelah basis data jadi maka selanjutnya akan dilakukan cek topologi yang mana dengan menggunakan *software ArcGIS*.

4. Pembuatan Basis Data Non Spasial

Pada fase ini, dibuat basis data yang tidak berkaitan dengan lokasi geografis menggunakan informasi tentang luas kepemilikan lahan dan informasi mengenai Penguasaan, Kepemilikan, Penggunaan, dan Pemanfaatan Tanah (P4T). Data yang mencakup seluruh informasi tersebut nantinya akan diatur dalam format *Microsoft Excel*.

*5.* Analisa *Overlay*

Pada tahap ini dilakukan *overlay* pada data spasial dan data non spasial sehingga diperoleh kesesuian antara data P4T dan data Rencana Tata Ruang Wilayah (RTRW).

6. Sistem Informasi Penguasaan, Pemilikan, Penggunaan, dan Pemanfaatan Tanah (P4T)

Pada tahap ini dilakukan penyatuan data dari data spasial dan non spasial yang dimiliki sebelum melanjutkan pengolahan data pada *WebGIS*.

*7.* Desain *WebGIS*

Pada tahap ini dilakukan desain *WebGIS* dengan menggunakan langkahlangkah sebagai berikut :

- a. Pilih *platform* atau aplikasi pembuatan *WebGIS* yang akan digunakan. Pada penelitian ini pembuatan *WebGIS* menggunakan aplikasi *ArcGIS* dan juga *Leaflet*.
- *b.* Gunakan data Sistem Informasi Penguasaan, Pemilikan, Penggunaan dan Pemanfaatan Tanah yang telah disusun pada aplikasi *ArcGIS* sebagai data geografis yang akan dimunculkan pada tampilan *WebGIS.*
- c. Selanjutnya adalah tahap desain *interface* seperti pembuatan warna, *font* dan ukuran teks yang akan digunakan, pembuatan fitur-fitur yang diperlukan untuk aplikasi *WebGIS* seperti kontrol *zoom*, *Layer Switch*, dan *search bar* pada aplikasi *Leaflet*.
- *d.* Pastikan kembali penggunaan warna, simbol dan peta yang dibuat dapat mudah dibaca dan dimengerti oleh pengguna informasi *WebGIS.*
- 8. *Web*GIS

Pada tahap ini dilakukan perancangan pada aplikasi Sistem Informasi Geografis (SIG) untuk menampilkan data peta secara *online* dan dapat menjadi acuan bagi orang yang membutuhkan informasi mengenai Penguasaan, Pemilikan, Penggunaan, dan Pemanfaatan Tanah (P4T).

*9.* Uji *Usability*

Pada tahap ini adalah melakukan uji *usability* terhadap *WebGIS* dengan melakukan penyebaran kuisioner. Tahapan ini berguna untuk memastikan setiap fitur pada Sistem Informasi Geografis (SIG) Penguasaan, Pemilikan, Penggunaan, dan Pemanfaatan Tanah (P4T) yang dibuat bisa berfungsi dengan baik dan untuk mengetahui *WebGIS* yang dibuat dapat dimengerti dengan mudah pada setiap pengguna.

10. Hasil dan Pembahasan

Pada tahap ini hasil didapatkan dari pengolahan *WebGIS* Penguasaan, Pemilikan, Penggunaan, dan Pemanfaatan Tanah (P4T). Dari hasil tersebut kemudian dilakukan analisa Penguasaan, Pemilikan, Penggunaan, dan Pemanfaatan Tanah (P4T) pada Kelurahan Tewah, kabupaten Gunung Mas, Provinsi Kalimantan Tengah, yang berguna sebagai bahan acuan dalam membantu Badan Pertanahan Nasional dalam progam Pendaftaran Tanah Sistematis Lengkap (PTSL).

### **3.4 Tahap Pelaksanaan**

Secara pengerjaan penelitian ini dibagi menjadi beberapa tahapan proses diantaranya persiapan, pengumpulan data dan hasil dari pengolahan

*WebGIS* dari data Penguasaan Pemilikan Penggunaan dan Pemanfaatan Tanah (P4T).

#### **3.4.1 Persiapan**

Persiapan adalah langkah atau proses yang melibatkan pengaturan atau penyediaan segala sesuatu yang diperlukan sebelum memulai sesuatu kegiatan atau tugas tertentu. Dalam fase ini, persiapan dilakukan melalui pengadaan perangkat dan materi yang diperlukan untuk riset, termasuk perangkat keras dan perangkat lunak yang akan dipakai.

#### **3.4.2 Pengumpulan Data**

Pengumpulan data adalah proses menghimpun informasi atau fakta dari berbagai sumber untuk digunakan dalam analisis, penelitian, atau tujuan lainnya. Pada tahapan ini akan dilakukan pengumpulan data Penguasaan, Pemilikan, Penggunaan, dan Pemanfaatan Tanah (P4T) berikut 2 (dua) metode pengumpulan data yang dilakukan :

a. Pengumpulan Data Primer

Pengumpulan data primer merujuk kepada proses menghimpun informasi langsung dari sumbernya secara khusus untuk tujuan penelitian atau analisis tertentu. Ini melibatkan mengumpulkan data yang belum pernah dikumpulkan sebelumnya atau belum diproses sebelumnya.

i. Obeservasi atau Pengamatan Langsung

Melakukan pengamatan langsung di lapangan untuk mendapatkan kondisi bentuk lahan dan batas lahan dari pemilik area tanah.

b. Pengumpulan Data Sekunder

Pengumpulan data sekunder merujuk kepada proses mengumpulkan informasi atau data yang telah dikumpulkan oleh pihak lain atau dalam konteks yang berbeda sebelumnya. Data sekunder adalah data yang didapat secara tidak langsung. Data ini didapat melalui studi literatur dan instansi terkait. Data sekunder yang digunakan telah disebutkan pada Tabel 3.3.

### **3.4.3 Pengolahan Data**

Pengolahan data merujuk pada serangkaian langkah atau proses yang melibatkan manipulasi, transformasi, analisis, dan interpretasi data untuk menghasilkan informasi yang lebih berarti dan berharga. Proses pengolahan data pada tugas akhir ini meliputi beberapa hal sebagai berikut :

### **A. Pembuatan dan Uji Topologi**

1. Langkah pertama buka *shapefile* yang akan digunakan pada aplikasi *ArcGIS* seperti pada Gambar 3.3.

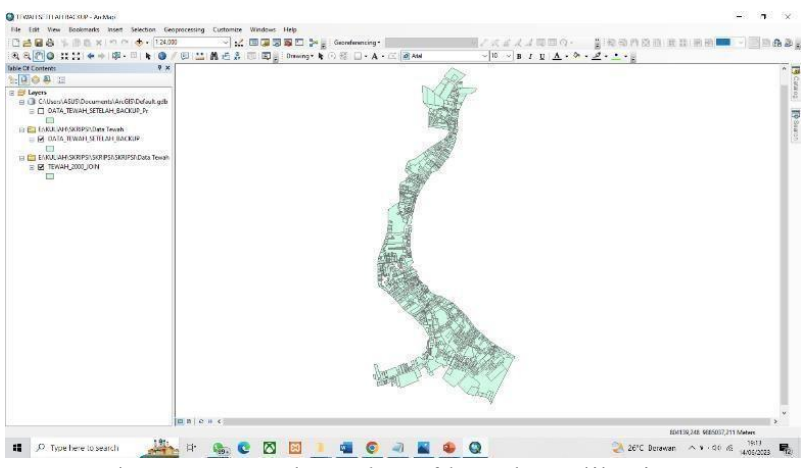

Gambar 3. 3 Masukan *Shapefile* pada Aplikasi *ArcGIS*

2. Selanjutnya buka opsi *catalog* lalu pilih lokasi tempat penyimpan *shapefile* kemudian pilih opsi *new* dan *file geodatabase* lalu beri nama pada file tersebut seperti pada Gambar 3.4.

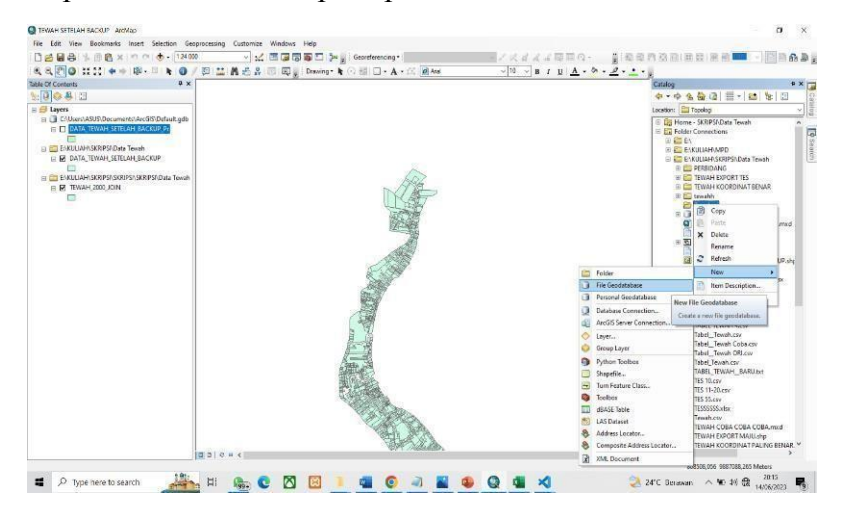

Gambar 3. 4 Pilih Opsi *New File Geodatabase*

3. Kemudian pilih opsi *new feature dataset* pada file yang sudah dibuat tadi lalu beri nama pada feature *dataset* ini kemudian berikan sistem koordinat WGS 1984 UTM Zone 49S seperti pada Gambar 3.5.

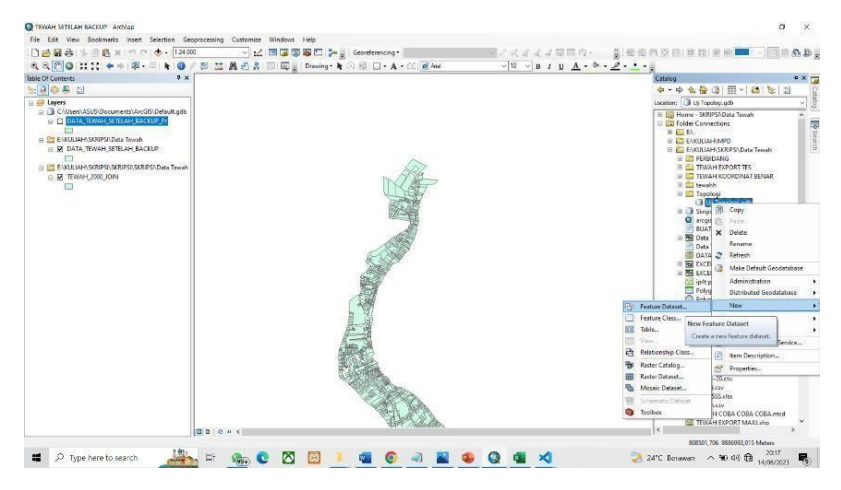

Gambar 3. 5 Pilih Opsi *New Feature Dataset*

4. Kemudian pilih opsi *ArcToolbox* lalu *conversion tools* lalu *to geodatabase* dan *feature class to feature class* kemudian pilih *shapefile* awal yang telah dibuka pada opsi *input location* dan untuk *output location* isi dengan nama *feature dataset* yang telah dibuat tadi lalu pilih opsi *add* seperti pada Gambar 3.6.

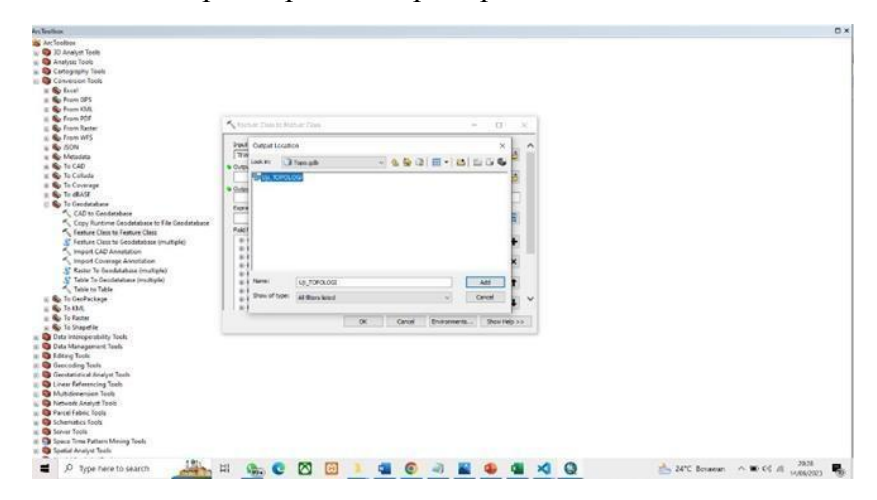

Gambar 3. 6 Konversi *Feature Dataset*

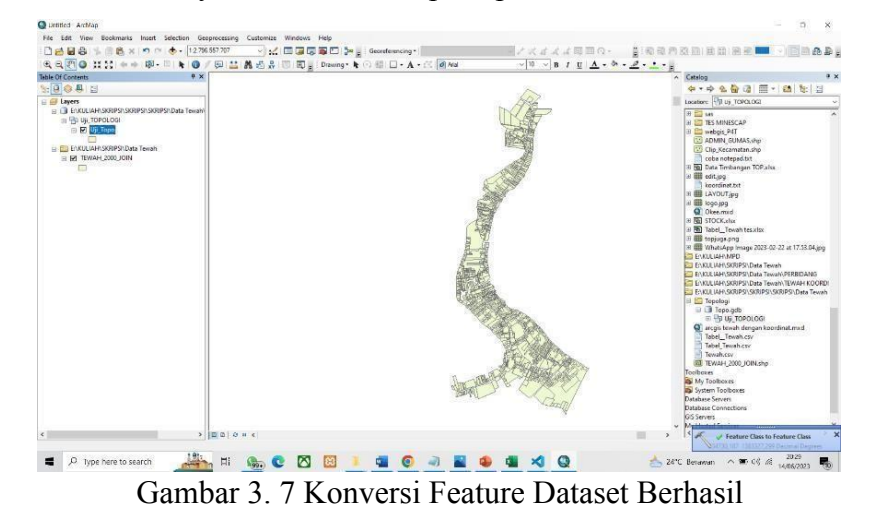

5. Hasil Konversi *feature dataset* seperti pada Gambar 3.7.

6. Setelah itu pada *layer feature dataset* baru tadi pilih opsi *new* lalu *topology* lalu beri nama pada *file topology* ini seperti pada Gambar 3.8.

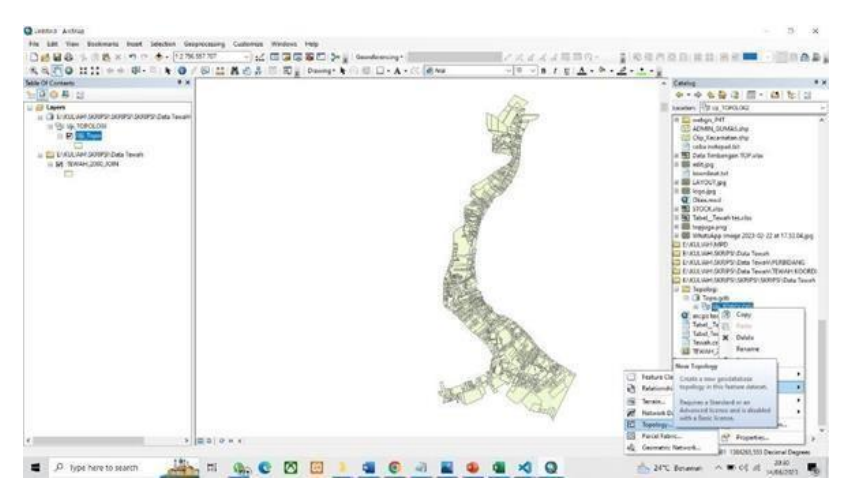

Gambar 3. 8 Pembuatan *Topology*

7. Tentukan *rule* pada *topology* ini dengan cara pilih opsi *add rule* dan pilih *must not overlap* dan *must not have gap* kemudian pilih opsi *next* dan *finish* seperti pada Gambar 3.9.

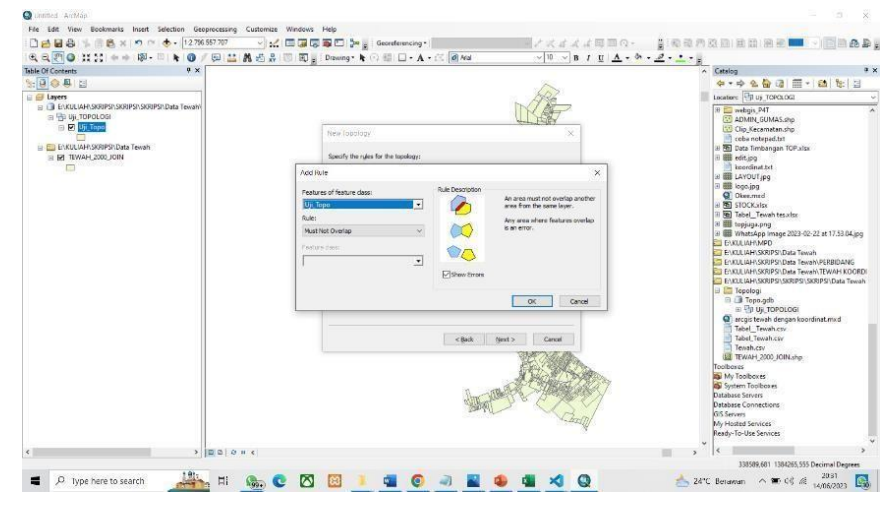

Gambar 3. 9 Penentuan *Rule Topology*

8. Kemudian masukkan *layer topology* kedalam *layers* pengerjaan seperti pada Gambar 3.10.

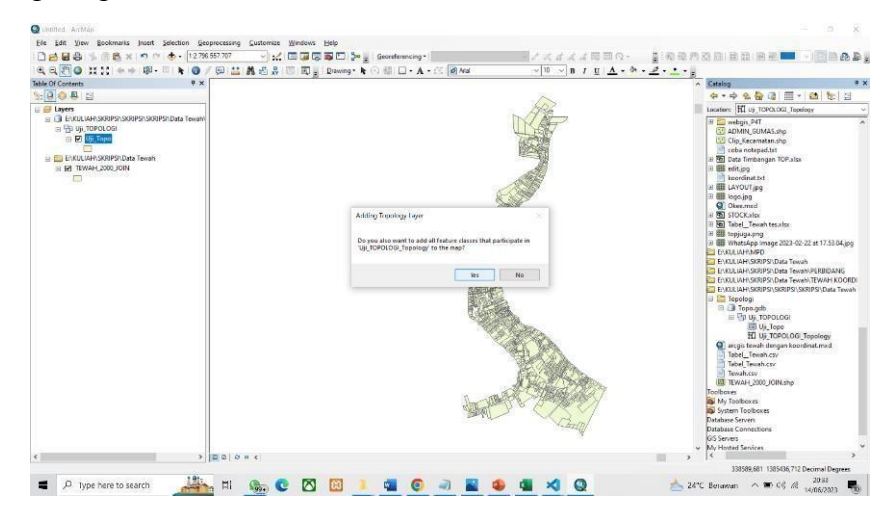

Gambar 3. 10 Masukkan *Layer Topology* ke dalam *Layers* Pengerjaan.

9. Lalu pilih opsi *properties* dan cari *errors* lalu pilih *generate summary* jika tidak ditemukan *errors* maka data *topology* bisa dipakai untuk pengerjaan berikutnya.

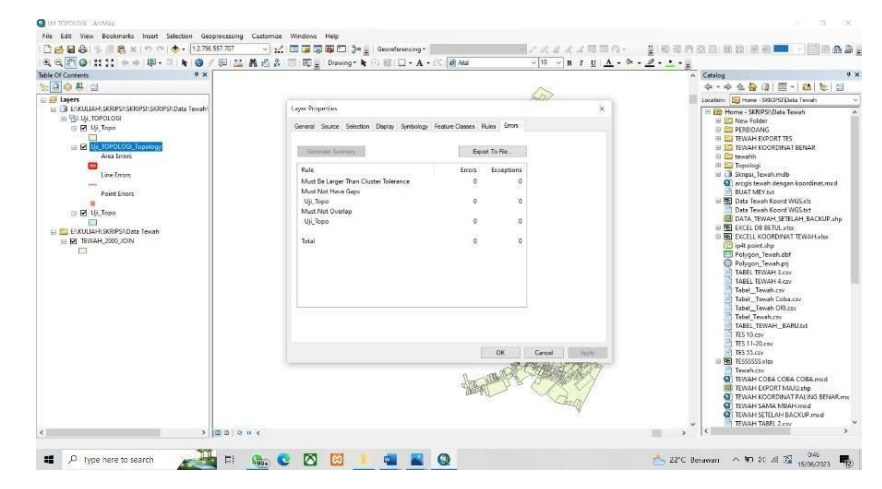

Gambar 3. 11 Tampilan Topologi Tidak ada *Errors*.

## **B.** *Overlay* **Data**

1. Pertama buka aplikasi *ArcGIS* lalu add data yang akan digunakan sebagai data *overlay*.

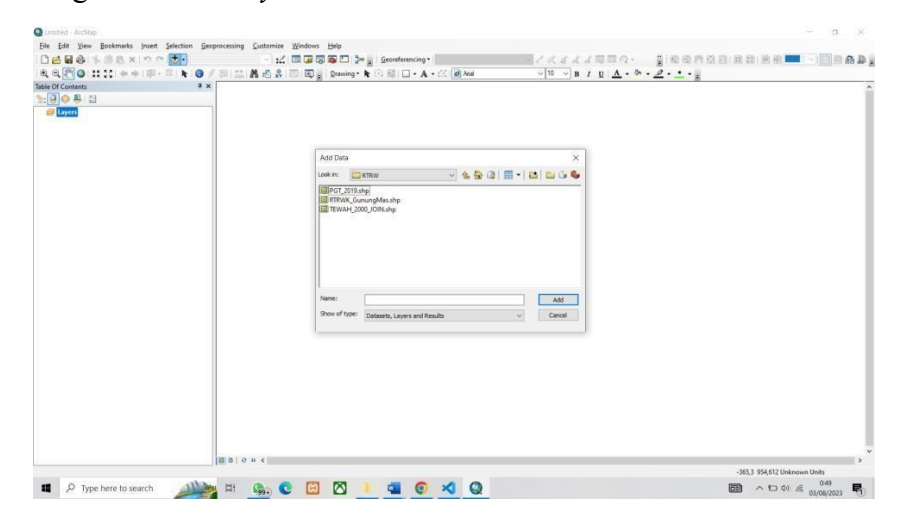

Gambar 3. 12 *Add* Data *Overlay*

2. Setelah data dimasukkan selanjutnya pilih opsi *geoprocessing* lalu pilih *intersect* untuk *overlay* data yang telah didapatkan.

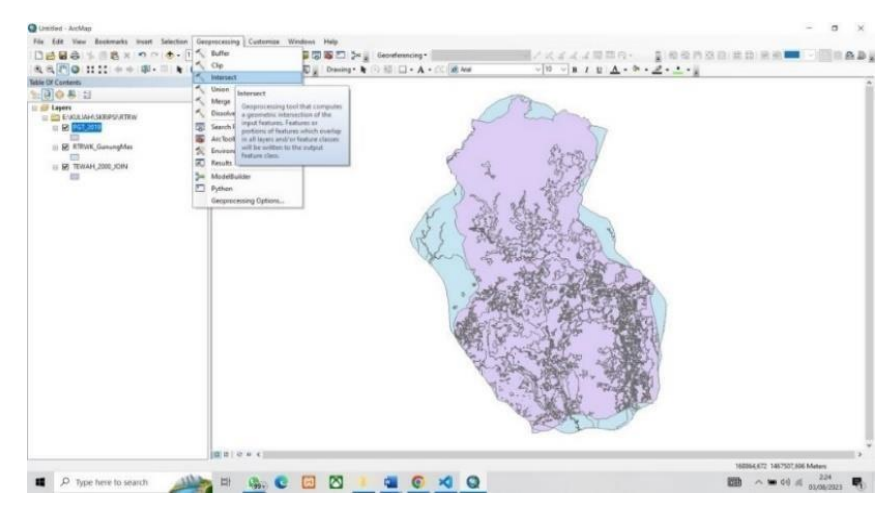

Gambar 3. 13 Pilih Opsi *Geoprocessing* untuk Melakukan *Overlay* Data.

3. Lalu pada opsi *input features* dan masukkan data yang telah didapatkan lalu tekan ok dan tunggu sampai proses *overlay* selesai.

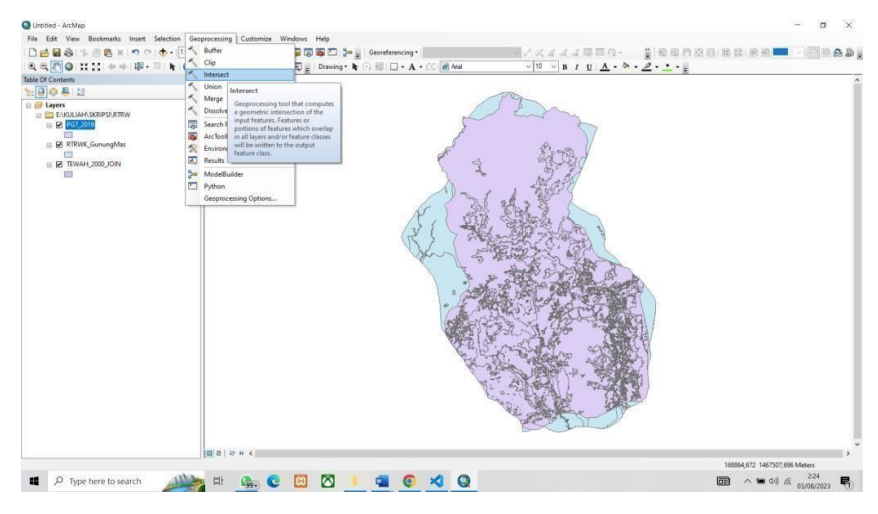

Gambar 3. 14 Masukkan Data pada Proses *Overlay*.

4. Selanjutnya setelah proses *overlay* selesai lakukan pengecekan atribut tabel pada opsi *layer overlay*, jika data atribut tabel sudah tergabung maka proses *overlay* sudah selesai.

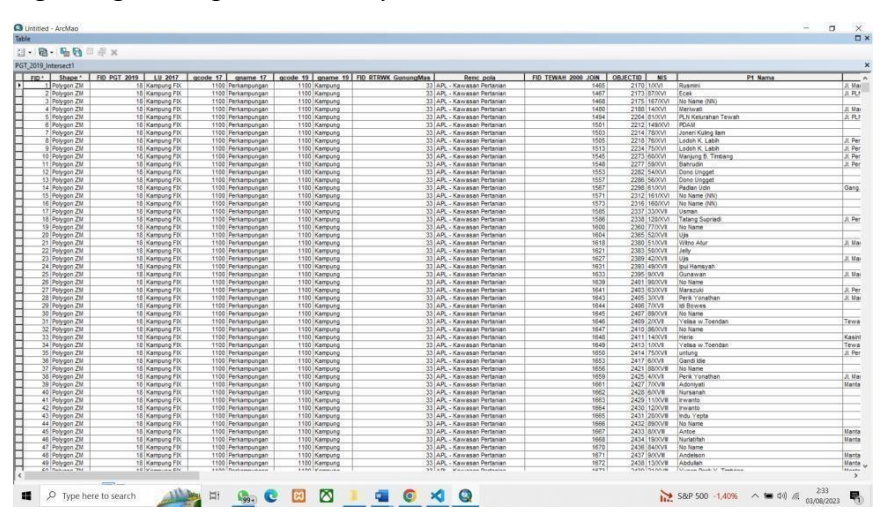

Gambar 3. 15 Hasil Data Atribut yang Sudah di *Overlay*.

#### *C.* **Penyusunan Basis Data dan Pembuatan** *Database*

1. Pertama buka file *Microsoft excel* yang ingin digunakan sebagai isi dari tabel *database* yang akan dibuat.

| file<br>Hame      | Insert                              |                        | Page Leyout                         | Formulas Data | Review                    | Vitrw                             | Automate Help                |                              |                                      |                                                      |           |                                                                     |          |                |                        |                                    |                      |                                   | <sup>71</sup> Comments                        | v? Share                                              |
|-------------------|-------------------------------------|------------------------|-------------------------------------|---------------|---------------------------|-----------------------------------|------------------------------|------------------------------|--------------------------------------|------------------------------------------------------|-----------|---------------------------------------------------------------------|----------|----------------|------------------------|------------------------------------|----------------------|-----------------------------------|-----------------------------------------------|-------------------------------------------------------|
|                   |                                     |                        |                                     |               |                           |                                   |                              |                              |                                      |                                                      |           |                                                                     |          |                |                        |                                    |                      |                                   |                                               |                                                       |
| rPA<br>$X$ Oil    |                                     | Laisbn                 | $-111$                              | $-$ A' $A$ '  | $\Xi =$<br>Е              | $22 -$                            | #3 Wrap lext                 |                              | General                              |                                                      |           |                                                                     |          |                | ₩<br>$\equiv$ $\times$ | $\Sigma$ Aardum<br>H<br>$\pi$ su - |                      |                                   | Q                                             |                                                       |
| Ecopy -<br>Dinler | <b>S</b> Formal Painter             | $B$ $I$                | $0 - H + c$                         | 0.4A          | $\equiv$<br>$\equiv$<br>Ξ | $\overline{v}$<br>$\overline{+z}$ | Monge & Center               |                              |                                      | 四-% , 因素                                             |           | Conditional formation. Cell<br>Framelling v Tidde v                 |          | Styles -       | Israed Cadadas Estenad | $Q$ Gerry                          |                      | Sat & Fire &<br>Filter = Select = | Andyze<br>Oabe                                |                                                       |
| Clobeard          | $\overline{v}_\theta$               |                        | Advis                               | r.            |                           | All grandent                      |                              |                              | ×                                    | Nurster                                              | n         |                                                                     | Styles   |                | $0$                    |                                    | Eding                |                                   | Archits:                                      |                                                       |
|                   |                                     |                        |                                     |               |                           |                                   |                              |                              |                                      |                                                      |           |                                                                     |          |                |                        |                                    |                      |                                   |                                               |                                                       |
| $\lambda$ 1       |                                     | ú                      | £<br>Nomor                          |               |                           |                                   |                              |                              |                                      |                                                      |           |                                                                     |          |                |                        |                                    |                      |                                   |                                               |                                                       |
| A.                | $\mu$                               | C.                     | $\mathbf{n}$                        |               | G                         | H                                 |                              |                              | ×                                    |                                                      | M         | $\mathbf{N}$                                                        | $\Omega$ | И              | $\alpha$               | $\kappa$<br>s                      |                      | $\mathbf{u}$                      | $\mathcal{G}$                                 | w                                                     |
| Nomer             | <b>OBJECTIC Nama</b>                |                        | RT<br>Jalon                         | RW            | Desa                      |                                   | Kecamatai Kabupaten Provinsi |                              | $_{\rm XTB}$                         | Kona                                                 | Umur      | Kawin                                                               | Angeota  | Domisii        | Solaic                 | Luce                               |                      |                                   |                                               | Penguasaa Perolehan Pemilikan Penggunaa Pemanfaatan L |
| u                 |                                     |                        | 102 William Kd Temanggu             | x.            | Towah                     | Tewah                             |                              |                              | Gunung M. Kolimantar 6, 21E + 15 PNS |                                                      | 41 tahun  | Menicah                                                             | 0 prang  | Desa Ini       | ö.                     | 846 Pemiik                         | Jual Reli            |                                   | Belum Ten Tanah Terl tidak ada pem            |                                                       |
| $\mathbf{I}$      |                                     | 186 Konnelis E. Petahu |                                     | $\Delta -$    | lewah                     | Tewah                             |                              |                              | Gunung M. Kelimanter 6,21E+15 PNS    |                                                      | 55 tahun. | Menicah 5 orang                                                     |          | Desa Ini       | 2010                   | 1883 Femilik                       | Jual Heli            |                                   | Belum Ten Tanah Terl tidak ada pem            |                                                       |
| $\overline{2}$    |                                     | 137 Enun Bund          |                                     |               |                           |                                   |                              |                              |                                      | $\mathbf{u}$                                         |           |                                                                     |          |                | 2010                   | 1862 Pemiik                        | Jual Bell            |                                   | Belum Ten Tanah Terl tidak ada pem            |                                                       |
| я                 |                                     | 138 Sulami             | Pertanian                           | $2 -$         | Kuala Kuru Kurun          |                                   |                              |                              |                                      | Gunung Mi Kalimantaro.20E+15 Tidak Beke 38 tahun     |           | Pernah Mt 4 prant.                                                  |          | Desa Ini       | 2010                   | 1304 Pemilik                       | Jual Bell            |                                   | Belum Ter-Perkampurpemanfaatan                |                                                       |
| $\Delta$          |                                     | 146 Heldison           | Gr. Seluma                          | $6 -$         | lewah                     | Tewah                             |                              |                              | Ginune M. Kelimantar 6.21E+15 Petani |                                                      | 53 tehun  | Menikah 9 prane.                                                    |          | Desa Ini       | $\mathbf{D}$           | 3391 Pemilik                       | Jual Bell            |                                   | Gelum Ten Tanah Terl tidak ada pem            |                                                       |
|                   |                                     |                        | 152 Silvanus L. Temanggu            | $3 -$         | Teroreh                   | Twenter                           |                              |                              | Gunung M. Kalimantai 6,21E+15 Petani |                                                      | 72 tehan  | Menicals                                                            |          | Director Indi  | 1000                   | 3429 Pemilik                       | Just Bell            |                                   | Gelum Ten Petermakan kepiatan ekon            |                                                       |
| X                 |                                     |                        | 171 link J. Burn Hentak no.         | 7.1           | Terwark                   | Terroris                          |                              |                              |                                      | Garang M. Kalimantar 6,21E+15 Wineswast 70 tahun     |           | Menitoli 1 orang                                                    |          | Directive Irvi | 2003                   | 9734 Pennisk                       | Waritan              |                                   | Terdalter, Kehan Carriegistan prod-           |                                                       |
| z                 | 185 Sadi                            |                        |                                     |               |                           |                                   |                              |                              |                                      | 0 Witerstown                                         |           | Menicula                                                            |          |                | Ø.                     | 1134 Pensilk                       | <b>Just Red</b>      |                                   | Bahar: Ten Tamah Terl tidak ada per           |                                                       |
| $\mathbf{R}$      |                                     |                        | 188 Yayasan H. II. Gunung RT 001    |               | Teswide                   | Tewah                             |                              | <b>Garcing M. Kalimantas</b> |                                      | o                                                    |           |                                                                     |          |                | ٠                      | 1076 Badan Huk Lainnya             |                      |                                   | Terdaltar Fasco/FascMasjid                    |                                                       |
| $\mathbf{a}$      | 193 Vict                            |                        |                                     |               | Towah                     | Tewah                             |                              | Gunung M. Kalimantas         |                                      | <b>D. PNS</b>                                        |           | Menicah                                                             |          | Desa ini       | O.                     | 707 Pemiik                         | <b>Jual Reli</b>     |                                   | Bolum Ton Tanah Tori tidak ada pom            |                                                       |
| 10                | 194 Usin                            |                        |                                     |               | Towah                     | Tewah                             |                              | Gunung M. Kollmantar         |                                      | D Wiraswast                                          |           | Menicah 5 Drang                                                     |          | Desa (n)       | $\Omega$               | 729 Pemiik                         | Jual Bell            |                                   | Belum Ten Tangh Teritidak ada pem             |                                                       |
| 11                |                                     | 195 (Sadapi            | <b>IL Nusi Ra RT 009</b>            |               | Tewah                     | Tewah                             |                              | Gunung M. Kolimantar         |                                      | <b>0</b> Wiraswast                                   |           | Menicah 4 Drang                                                     |          | Desa Ini       | 2008                   | GGZ Pemiik                         | Jual Reli            |                                   | Belum Ten Tangh Terl tidak ada pem            |                                                       |
| $12^{12}$         | 195 Dayat                           |                        |                                     |               | l'ewah                    | Tewah                             |                              | Gunung M. Kalimantar         |                                      | <b>U</b> Wiraswast                                   |           | Menicah                                                             |          |                | o.                     | <b>CSB Pemiik</b>                  | Jual Heli            |                                   | Holum Ten Tanah Feritidak ada pem             |                                                       |
| 13                |                                     | 198 Sinnong            |                                     |               |                           |                                   |                              |                              |                                      | U                                                    |           | Menisah                                                             |          | Desa Lain      | $\mathbf{c}$           | /15 Pemilik                        | Jual Bell            |                                   | Belum Jen Janah Leritidak ada pem             |                                                       |
| 14                |                                     | 203 Faridah            |                                     |               |                           |                                   |                              |                              |                                      | $\mathbf{B}$                                         |           |                                                                     |          |                | 2008                   | 979 Femilk                         | Jual Beli            |                                   | erdaftar Perkampuskeniatan ekon               |                                                       |
| 15                |                                     |                        | 205 Ferdinan F.B. Henrisk, RT 006   |               | <b>Post</b>               | Tewah                             |                              |                              | Gunung M. Kelimentar 6.21E+15 Petani |                                                      |           | 38 Tahun Menikah 5 Orang                                            |          | Desa Ini       | 2008                   | 1015 Pemilik                       | Lainmon              |                                   | Gelum Ten Perkampur pemanfaatan               |                                                       |
| 16                |                                     | 207 Sarinih Nya        |                                     |               |                           |                                   |                              |                              |                                      | n                                                    |           |                                                                     |          |                | r.                     | 440 Pemilk                         | Just Bell            |                                   | Terdaftar Perkampurpemanfaatan                |                                                       |
| 17                |                                     |                        | 211 Keerter: JL Perintis RT 019     |               | Terweh                    | Twww."                            |                              | Garang M. Kalimenter         |                                      | 0 Witermeet                                          |           | Menitude 5 Orang.                                                   |          | Deeps Ini      |                        | 481 Pemilik                        | Just Bell            |                                   | <b>Beturn Ten Temeli Text tidak sola pers</b> |                                                       |
| 18                |                                     | 212 Sarisili Ny        |                                     |               |                           |                                   |                              |                              |                                      |                                                      |           |                                                                     |          |                |                        | 1248 Pensilk                       | <b>Israil Rivili</b> |                                   | Terdaltar Perioampurkegiatan ektin            |                                                       |
| 10                |                                     | 213 M. Arsad           |                                     |               |                           |                                   |                              |                              |                                      | 6 Witermart                                          |           | Menicah                                                             |          |                | o.                     | 440 Pemilik                        | <b>Just Bell</b>     |                                   | Boham Ton Tanah Terl tidak ada pem            |                                                       |
| 20                |                                     |                        | 215 Iparson S F.II. Gunung          |               | Towah                     | Tewah                             |                              | <b>Ganung M. Kalimantas</b>  |                                      | 0 Wissount                                           |           | Menicah                                                             |          | Desa Ini       | 1072                   | S36 Pemiik                         | <b>Jual Bell</b>     |                                   | Terdattar, Tanah Teritidak ada oem            |                                                       |
| 21                |                                     |                        | 218 Jacques S F.J. Gunung           |               | Tewah                     | Tewah                             |                              | Gunung M. Kolimantar         |                                      | D. Wilsasonast                                       |           | Pernah Mc                                                           |          | Desa Ini       | 1972                   | 879 Pemiik                         | Warisan              |                                   | Tordattar Perkampurpemantaatan                |                                                       |
| 22                |                                     |                        | 220 Didik Front II. B. Yasin RT 012 |               | Tewah                     | Tewah                             |                              |                              |                                      | Burking M. Kolimantar 6,21E (15 Wirasprast 28 Tahun) |           | Menirah 3 Drang                                                     |          | Dosa (d)       | 2010                   | 258 Pemilik                        | Jual Reli            |                                   | Rokin Ton Tanah Terl tidak ada pem            |                                                       |
| 28                |                                     | 22% No Name            |                                     |               |                           |                                   |                              |                              |                                      | $\mathbf{B}$                                         |           |                                                                     |          |                | ö.                     | 1636 Tidak Ada Jual Refi           |                      |                                   | Nolum Ten Perkampui pemanfaatan               |                                                       |
| 24                |                                     | 224 Sukaci             | JL Perintis R1 009                  |               | ewah                      | Tewah                             |                              |                              |                                      |                                                      |           | Gunune M. Kelimantar 6.21E+15 Wiraspust 46 Tahun Menikah 4 Urane    |          | Desa Ini       | 2019                   | 258 Pemiik                         | Lainnya              |                                   | Belum Ten Tanah Terl tidak ada pem            |                                                       |
| 25                |                                     | 22/ Ibu lario          |                                     |               | ewah                      | Tewah                             |                              | Gunung M. Kalimantan         |                                      | U Wiraswast                                          |           | Menicah                                                             |          | Desa Ini       | ö                      | 44/9 Bukan Perr Lainmar            |                      |                                   | Belum Ter-Perkampurpemanfaatan                |                                                       |
| 26                |                                     | 235 Simson             | JL Temane RT 002                    |               | ewah                      | Tewah                             |                              |                              | Gunune M. Kalimantar 6.21E+15 PNS    |                                                      |           | 61 Tahun Menikah 4 Orane                                            |          | Desa ini       | ö                      | 1149 Pemilk                        | Laincara             |                                   | Gelum Ten Tanah Terl tidak ada pem            |                                                       |
| $\overline{27}$   |                                     |                        | 239 Antonius JL Perintis RT 014     |               | Tewah                     | Tewah                             |                              |                              |                                      |                                                      |           | Gunung M. Kalimantar 6,21E+15 Wirasrowst 36 Tahun Belum Me J Orang. |          | Desa Ini       | 2010                   | 1993 Pemiik                        | Jual Bell            |                                   | Delum Ten Perkampurpemanisatan   v            |                                                       |
|                   | TEWAHDB2000                         |                        | Ð                                   |               |                           |                                   |                              |                              |                                      |                                                      |           |                                                                     | ाग       |                |                        |                                    |                      |                                   |                                               |                                                       |
| Roodki            | <b>Whaceaus billion preparately</b> |                        |                                     |               |                           |                                   |                              |                              |                                      |                                                      |           |                                                                     |          |                |                        |                                    |                      | 回                                 |                                               |                                                       |

Gambar 3. 16 Buka *File* Pada *Microsoft Excel*

2. Kemudian buka pada pencarian *browser* yaitu *xampp* dan pilih

*phpMyAdmin.*

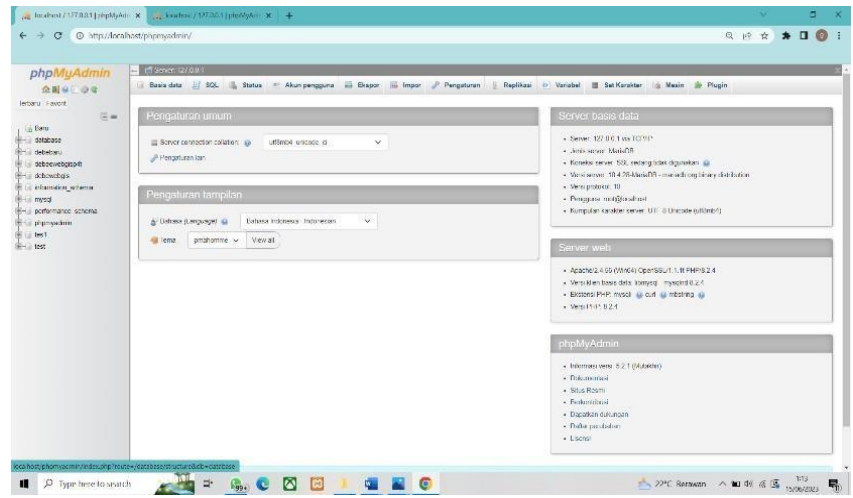

Gambar 3. 17 Tampilan Awal *phpMyAdmin*.

3. Kemudian pilih opsi baru dan kemudian isi nama dari *database* yang ingin dibuat dan tentukan nama tabel lalu jumlah kolom yang diinginkan dan pilih buat. Pada pengerjaan tugas akhir ini penulis membuat 25 tabel.

|                                         | If Seven (27.0.8.)                                                                                                    |                                                                                          |
|-----------------------------------------|----------------------------------------------------------------------------------------------------|------------------------------------------------------------------------------------------|
| phpMyAdmin                              | Basis data : 1906. Status = Akun pengguna - Brapor - Impor - Pengaturan - Replikasi D Variabel III Set Karakter is Mesin - Progin |                                                                                          |
| 企業年にゆる<br>lectorul Faynet               |                                                                                                    |                                                                                          |
| Em                                      | Pencaturan umum                                                                                                    | Server basis data                                                                        |
| in Botu<br>delabose                     | utfämb4 unicode di<br>$\checkmark$<br>El Server connection collation: ap-                                                         | + Server, 127, 8.0.1 yrs 102 till?                                                       |
| <b>First debelowu</b><br>debecwebcisoft | / Plemasturan lain                                                                                                    | ROsinkt areas sind. .<br>· Koneks server SSL sedang tidak digunakan @                    |
| + debowdeds<br>information wheels       |                                                                                                    | · Versisserver 10.4.26-MariaD3 - manach org binary distribution<br>· Versignatorial, 10  |
| - mysel<br>- performance schema         | Pengaturan tampilan                                                                                                    | · Penggase motifications!                                                                |
| phpsychini.                             | $\sim$<br>Bahasa Indonesia: Indonesian<br>a Deluso (Lenguage) @                                                                   | · Kumpulan karakter server. UTF & Unicode AutOmb/S                                       |
| 1.1<br>$-155$                           | Viewall<br>omahomme v<br><b>All Dress</b>                                                                                         | Server web                                                                               |
|                                         |                                                                                                    | · Apache/2.4.55 (WhoS4) OpenSSL/1.1.1t FHP/8.2.4                                         |
|                                         |                                                                                                    | · Versikten basis data (tomvsg) myschräß 2.4<br>. Ekstensi PHP, myscl @ cut @ mbstring @ |
|                                         |                                                                                                    | + Versith IP 824                                                                         |
|                                         |                                                                                                    | phpMyAdmin                                                                               |
|                                         |                                                                                                    | - Informasi versi: 5.2.1 (Mubikhr)                                                       |
|                                         |                                                                                                    | · Dokummasi<br>+ Stro Resmi                                                              |
|                                         |                                                                                                    | . Pardinardiana<br>· Dagatkan dukungan                                                   |
|                                         |                                                                                                    | · Data perdelon                                                                          |
|                                         |                                                                                                    | $+1$ score                                                                               |

Gambar 3. 18 Pembuatan Tabel *Database*.

4. Sesuaikan nama tabel pada database dengan nama tabel pada

*Microsoft Excel.*

|                                         |                      | E Infl Server, (2/10.01) > In Delabase determing soft > Inflicted determination |              |                  |                                                                                    |  |  |
|-----------------------------------------|----------------------|---------------------------------------------------------------------------------|--------------|------------------|------------------------------------------------------------------------------------|--|--|
| phpMuAdmin                              | Struktur<br>Height E | 120L                                                                            |              |                  | " Cari 3 Tambahkan ali Ekspor al Impor = Hak Akses / Operas 3 Pelacakan 16 Trigger |  |  |
| 企图 4 业务                                 |                      |                                                                                 |              |                  |                                                                                    |  |  |
| lerbaru Favorit<br>Em                   | - Struktur tabel     | at Tampilan hubungan                                                            |              |                  |                                                                                    |  |  |
|                                         | $x$ Nama             | Jenis<br>Penvortiran                                                            |              |                  | Aribut Tak Ternilal Bawaan Komentar Ekstra Tindakan                                |  |  |
|                                         | U 1 Nomor            | inti25)                                                                         | Tibok        | <b>Trive adv</b> | / High & Higher Internal                                                           |  |  |
|                                         | F 2 OBJECTD          | varchard168) utilimod loeneral in                                               | <b>Ridek</b> | 0826-838         | PUbsh @ Hepus Lamwa                                                                |  |  |
| debeewebgisp4t                          | C 3 Nama             | to homes Finding (621) schedule                                                 | Titlek.      | Table acts.      | Hindi Happy Lawren                                                                 |  |  |
|                                         | $+35n$               | varchartfold; utismos_general_cr                                                | <b>Indek</b> | 6326,832         | Ubeh C Hepus Lamma                                                                 |  |  |
| The off-deference benefit<br>debewebgis | $C = SRT$            | varche (150), utfantel gonzal di                                                | Trikk.       | <b>Think ada</b> | Ullich @ Henris Lamma                                                              |  |  |
| information schema                      | $E = 5R$             | varchartfold, utilianst general in                                              | tidsk        | 1,1295,808       | Uteh O Brus Lanno                                                                  |  |  |
|                                         | T T Desa             | varchard150) utf5mb4 general di                                                 | Tidak        | This add         | Ubch & Hepis Lamma                                                                 |  |  |
| pertormance achema                      | <b>E # Kecamatan</b> | verchard (50) offbinos general ci-                                              | 1:156        | intervacia-      | Putten C Hepos Lannya                                                              |  |  |
| phpmyadmin                              | 9 Kabupaten          | varchar(150) utfämb4 general ei                                                 | Tidak        | TADE 242         | Ubth B Hipis Lamps                                                                 |  |  |
|                                         | E 10 Provinci        | sector) (50) ultimod geneal is                                                  | Eitik.       | Expectador       | Milledi C Hepier Laminia                                                           |  |  |
|                                         | <b>D 15 KP</b>       | varchar(200) utilimos general di                                                | Tidak        | Tigor add        | Ubth @ Hipus Lammya                                                                |  |  |
|                                         | 1 12 Kera            | o human Paulin (200) accuracy                                                   | Ethek.       | interesting      | Pillade @ Hanes Lamwa                                                              |  |  |
|                                         | <b>17 12 Union</b>   | varchari200) utilismos opneral ci                                               | Edak         | Track add        | Ubch @ Hopus Tarmya                                                                |  |  |
|                                         | 1 14 Kawin           | to house). Find and parent is                                                   | Titlek       | Think with       | Pilladi - Hanne Lannya                                                             |  |  |
|                                         | E 16 Anggota         | varchar(260) utilimbil_general_ci                                               | tidak.       | Trabellado       | Ubth Block lamps                                                                   |  |  |
|                                         | F 16 Dominili        | source (100) offered memod is                                                   | Table.       | Table acts       | Pilladi @ Happa Lamya                                                              |  |  |
|                                         | 17. Seiak            | vacha (100) utfano4 general ci-                                                 | Takk         | Thick add        | / Uluh @ Hipis Lamina                                                              |  |  |
|                                         | E TO Luxe            | x10(10C)                                                                        | Intek        | Expectação       | PUbeli C Hepis Lamya                                                               |  |  |
|                                         |                      | E 15 Penguasaan varchar(250) utfanb4 general ci                                 | Tidak        | This sets.       | Ubah @ Hapus Lainnya                                                               |  |  |
|                                         | C 20 Perolehan       | verchar(250) utitariol: general in                                              | <b>Erbsk</b> | Expectador       | Uted G Hepis Larrays                                                               |  |  |
|                                         | 11.21 Penilion       | varchart250; utf8mb4 general cl                                                 | Tidak        | 1008050          | Ubch @ Hopus Lamoya                                                                |  |  |
|                                         |                      | 22 Peoppurase warrise(250) utilities) general in-                               | Est-k        | Think acts.      | Thish C Hiptik Lannya                                                              |  |  |
|                                         |                      | 28 Pemambatan yardhar(250) utf8mb4 opnoral di                                   | Tiddk        | Tigor add        | Ubch Bapus Tarrings                                                                |  |  |
|                                         | 日保業                  | source [150] [LiftunA quested is                                                | Tobak.       | Table acts       | Pilbell C Higher Lamiya                                                            |  |  |

Gambar 3. 19 Pengisian Nama Tabel *Database*.

*5.* Kemudian *import* data *Microsoft Excel* dengan pilih opsi *import* dan kemudian pilih opsi *import file* pada bagian bawah.

| phpMyAdmin                                                | El Sover 127001 = B litaliano les                                                                                                    |  |
|-----------------------------------------------------------|----------------------------------------------------------------------------------------------------|--|
| 会图中间设备<br>Terbaru Favorit<br>Em                           | P Struktur   SQL 4 Carl   Kueri - Ekspor - Imper - Operasi + Hak Akses - Routine G Event - Trigger - 9 Pelacakan - C Desainer - 5 Tempah kolom<br>Volume 1, when becomes more specified by sharp part stands, matrices sense be generally one concerption autor |  |
| Baru<br>- database                                        | Opsi format-spesifik:                                                                                                    |  |
| debebaru<br>debeewebgspft<br>$-$ 88ru                     | > Memperbarui data ketika duplikat kunci ditemukan saat impor (add ON DUPLICATE KEY UPDATE)<br>Kolom dipisahkan oleh:                                                                                                    |  |
| Fire debenwebgsp4t<br>debewebgis                          |                                                                                                    |  |
| il information schema<br>peym -                           | Kolom dapit oleh:                                                                                                    |  |
| le performance schema<br>e i phpmyadmin<br><b>THE TOS</b> | Kolom dikembalikan oleh<br>W.                                                                                                    |  |
| $\frac{1}{2}$ is test<br><b>Britis</b> test               | Baris diakhir dengan:                                                                                                    |  |
|                                                           | auto<br>Nama dan tabel baru (tidak wajib).                                                                                                    |  |
|                                                           | Impor seberapa banyak bans ini (opsional):                                                                                                    |  |
|                                                           | > The first line of the file contains the table column names (if this is unchecked, the first line will become part of the data)                                                                                                    |  |
|                                                           | · Jangan gugurkan sewaktu galat INSERT                                                                                                    |  |
|                                                           | Impor                                                                                                    |  |

Gambar 3. 20 Proses *Import* Excel.

6. Setelah data *Microsoft Excel* berhasil di *import* maka lakukan *export* dengan pilih opsi *export* lalu pilih format SQL.

| phpMyAdmin                                                                                                    |                | ■ Sener (2/000) = ■ Delabora determination > ■ Isbel determination<br>Joseph's M. Struktur L. SOL N. Cari 34 Tembahkan ali Ekspor al Impor = Hak Akasa J Operasi 30 Pelacakan 30 Trigger                                                                                       |                                   |                       |                          |  |                              |              |                                    |                |                               |              |                |                  |                                |                |                                        |               |                            |
|----------------------------------------------------------------------------------------------------|----------------|----------------------------------------------------------------------------------------------------|-----------------------------------|-----------------------|--------------------------|--|------------------------------|--------------|------------------------------------|----------------|-------------------------------|--------------|----------------|------------------|--------------------------------|----------------|----------------------------------------|---------------|----------------------------|
| 企图 46 分号<br>lerbaru Favorit                                                                                                    |                | Conventioned assemble contain a unique column. Cold with checkless, Fell, Copy and Dalate leatures are not acadeble. (2)                                                                                                    |                                   |                       |                          |  |                              |              |                                    |                |                               |              |                |                  |                                |                |                                        |               |                            |
| Em<br><b>Estu</b><br>detabase<br>Hill debebaru<br>debecwebcisp4t<br>$ \lambda$ Earu<br>F / debermebricali<br>debewebas<br>Information schema<br>in moral<br>perturnance schema<br>premiasmn<br>$-188$<br>$ $ lext<br>E-162 |                | (2003) Managelloan baracítik 24 (trolaf 2000). Prosecura diserptiva patient 0.0027 datác ) (X 3375875889 - 3373908492)<br>SELECT . FROM "debewebgispde" ORDER BY OF DESC<br>Profil [Fdt disma) [[Ubah]] Jelaskan S.J. [[Briat indu PrP ]] Sepakan [<br>1 w > > Amichibans 20 w |                                   |                       |                          |  | Sanno bans: Carl di tabel mi |              |                                    |                |                               |              |                |                  |                                |                |                                        |               |                            |
|                                                                                                    | Firm tollow    |                                                                                                    |                                   |                       |                          |  |                              |              |                                    |                |                               |              |                |                  |                                |                |                                        |               |                            |
|                                                                                                    | Nomar OBJECTID | Nama                                                                                                    | <b>Jalan</b>                      |                       | <b>RT RVA</b>            |  | Desa Kecamatan               | Kabupaten    | Provinsi                           | KTP            | Keris                         | Umur.        |                |                  | Kawin Anggota Damisil Seigk    |                | Luga Pencussaan                        | Perolehan     | Pemilikan                  |
|                                                                                                    | $208 - 457$    | Sherri                                                                                                    | Martha<br>na25                    | 38                    |                          |  | Teases Teasels               | Gimmyldes.   | Kalenardan<br>Torquis              | 8.21F + 15     | Lidsk<br>Bokeria:             | 52<br>tidum  |                | Merchell Gassers | Departy 2001                   |                | 792 Pennis                             | Weiner:       | <b>Belum</b><br>Tordafta   |
|                                                                                                    | 223 478        | Sewandr                                                                                                    |                                   |                       |                          |  | lewan Texab                  | General Mas- | kaimantan 0<br>berg dr.            |                | Petant                        |              | Mensan Gerard  |                  | Desain 2003                    |                | 1085 Female                            | Jeel lear.    | Belum<br>lentitle          |
|                                                                                                    | 245,288        |                                                                                                    | Riduansyah Patahu                 | $4 -$                 | ×                        |  | Toware Towah                 | Gunna Mas    |                                    |                | Kernerien 6,21F+15 Wissenschi | tahun        |                |                  | Merital: 10 orang Desa Hi 2003 |                | 538 Pontil                             | Jud Bidi      | Fieldott:<br>Tordattar     |
|                                                                                                    | 23.4.496       | \$3000                                                                                                    |                                   | $\mathcal{A}^{\perp}$ |                          |  | tewant Tewah                 | Commo Mes.   | Kalenarian<br>Tot tods             | $\alpha$       | (tetam)                       |              |                | Drenken Storeng  | Design 2002                    |                | SIR-Hermie                             | 2051340       | <b>Bekim</b><br>Tends flor |
|                                                                                                    | 265 614        | Upp                                                                                                    | Paranu                            | ă.                    | n.                       |  | Towah Towah                  | Guis, no Mas | Kalenardan<br>Tingali              | 0.21E+15 PNS   |                               | SS.<br>tabor |                | Mortikah Glorana | Dosa Ini 2014                  |                | 777 Ponik                              | <b>EB kut</b> | <b>Beckern</b><br>Tendofon |
|                                                                                                    | 267.617        | hid Name                                                                                                    |                                   |                       |                          |  |                              |              |                                    | $\circ$        |                               |              |                |                  |                                | $\overline{u}$ | Tidak Ada<br>15639<br><b>Fencussan</b> |               | Bekim<br>lentattar         |
|                                                                                                    | 279 531        | <b>Yoftsmess A</b><br>Saun                                                                                                    | Patente                           |                       | $\overline{\phantom{a}}$ |  | Tenner Tennels               | Gununi Moo   | Kymerler 6,21F+15 Pelati<br>Trench |                |                               | ichief       |                | Meritor: 4 mera  | Dow bi                         | 1965           | 1415 Penzik                            | Just Bidi     | Turch flat                 |
|                                                                                                    | 289 053        | Komels E.<br>Ansaras.                                                                                                    | Présent                           | A                     |                          |  | lewan levels                 | Ginung Mas   | Kalimanton<br>liens do             | 621E455 149S   |                               | V.<br>1-for- | Mensan 5 drard |                  | Uesa in                        | 1985           | <b>SUT Permit</b>                      | Just Belt     | Belum.<br>Important of     |
|                                                                                                    | 162, 410       | Sum.<br>Bayano                                                                                                    |                                   |                       |                          |  | Town Towith                  | Guauna Mas   | Keimerler 5<br>Tensat              |                | Petani                        |              |                | Merikah 3 orana  | Dosa Ini 1997                  |                | 273 Ponik                              | Just Boll     | Pedritti<br>Terdenter      |
|                                                                                                    | 192-441        | Untuno                                                                                                    | Tomorgana <sub>4</sub><br>Kanyada |                       |                          |  | Tewah Tewah                  | Gunung Mas   | Kalenardan<br>lecash               | G21E+15 Retant |                               | 47<br>tshun  |                | Mensah Glorang   | Desc (r) 2000                  |                | 523 Pentils                            | Wansan        | Belum<br>terdattar         |

Gambar 3. 21 *Database* Setelah Proses *Import* Data.

## *3.4.4* **Desain** *WebGIS*

Dalam pengerjaan *webGIS* ini menggunakan bahasa pemrograman PHP (*Hypertext Preprocessor*) *text editor Microsoft Visual Studio Code*, *Leaflet* sebagai *media open source* yang digunakan sebagai untuk memenuhi fitur menampilkan peta pada web. Kemudian ada *Laravel* yang digunakan sebagai media pengembangan *web* seperti bagian design dan juga *interface web*. Desain *webGIS* pada tugas akhir ini memiliki beberapa langkah- langkah seperti berikut :

1. Pertama buka *text editor Microsoft Visual Studio Code* terlebih dahulu.

| <b>ST</b> File Edit Selection View Go Run Terminal Help                                      |                                                                                                    | Welcome - Visual Studio Code [Administrator]                                                                                                    | 10 12 13 13<br>- 8                                    |
|----------------------------------------------------------------------------------------------|----------------------------------------------------------------------------------------------------|----------------------------------------------------------------------------------------------------|-------------------------------------------------------|
| <b>3C</b> Welcome X<br><sub>f</sub> C)<br>$\mathcal{P}$<br>$2^{\circ}$<br>$\Rightarrow$<br>昭 | Visual Studio Code<br><b>Editing evolved</b><br>Start<br><b>CL New His</b><br><b>ST</b> Dpm Flie<br>C Open Folder<br>Recent<br>COBA WEB EX                                                        | Walkthroughs<br>Get Started with VS Code<br>Discover the best customizations to make VS Code yours.<br><b>Cearn</b> the Fundamentals<br>Get Started with Python Development Updated<br>Get Started with Jupyter Notebooks Univers | 田 …                                                   |
|                                                                                              | TEWAH SCRIPT 2 EXKULIAM\SKRIPShprogress kompre<br>webgir P41 Champphitdocs<br>WEECHIMTPROGRESS C.Wampphhtdocs<br>Penguasaan Pemilikan Penggunaan dan Pemantaatan Tanah WEB C/Wampp//htd<br>Atore. | <b>IGT</b> Boost your Productivity                                                                                                    |                                                       |
| $^{\circ}$<br>\$33<br><b>GOAD</b>                                                            |                                                                                                    | Show welcome page on startup                                                                                                    | $\sim$ $\Omega$<br><b>W</b> Go Live                   |
| $\blacksquare$<br>$\mathcal{P}$<br>Type here to search                                       | E                                                                                                    | ×                                                                                                    | 20:33<br>22°C Berawan ^ 10 0% & EQ<br>畼<br>13/07/2023 |

Gambar 3. 22 Buka Aplikasi *Microsoft Visual Studio Code*.

2. Lalu buka folder penyimpanan baru dan beri nama pada *file* tersebut.

| $=$ New Volume (E1 + KULIAH + SKRPS) +<br>t.<br>$\sim$<br>New folder<br>Organize *<br><b>3</b> JD Objects<br>Name<br><b>BI</b> Desktop<br>Contoh proposal<br>E Documents<br><b>E DARIS</b><br><b>&amp; Downloads</b><br>Data Tewah.<br>A Music<br><b>DORUMEN</b><br>$B$ scen<br><b>WIL Pictures</b><br>JURISAL PAT<br><b>W</b> Videos<br><b>JURNAL REVISI</b><br><b>B.</b> , Local Disk (C)<br><b>JURNAL SIG WEB</b><br>. New Volume (D)<br>- New Visione (E)<br>progress kompre<br><b>ISB</b> Nationale<br><b>PROPOSAL</b><br>٠<br>Folden WEBGIS SICRIPS:<br>® |                                                                        |                    | $\times$        | Code (Administrator)         | 日日田田<br>$\alpha$<br>$\sim$                              |
|----------------------------------------------------------------------------------------------------|------------------------------------------------------------------------|--------------------|-----------------|------------------------------|---------------------------------------------------------|
|                                                                                                    | $= 0$                                                                  | Search SKRIPS!     | $\mathcal{D}$   |                              | 田 …                                                     |
|                                                                                                    |                                                                        |                    | $\bullet$<br>■■ |                              |                                                         |
|                                                                                                    | Date modified                                                          | lype               | Size            |                              |                                                         |
|                                                                                                    | 01/01/2021 5:29                                                        | File Norder        |                 |                              |                                                         |
|                                                                                                    | 27202/2021 15:16                                                       | The finisher       |                 |                              |                                                         |
|                                                                                                    | 04/87/2021 11:56                                                       | File Solder        |                 |                              |                                                         |
|                                                                                                    | 22/02/2023 4:17                                                        | File folder        |                 |                              |                                                         |
|                                                                                                    | 34/05/2023 22:22                                                       | <b>File Spider</b> |                 |                              |                                                         |
|                                                                                                    | 01/87/2023 19:04                                                       | File Spider        |                 |                              |                                                         |
|                                                                                                    | 11/01/2023 2:48                                                        | Tile limiter.      |                 |                              | Walkthroughs                                            |
|                                                                                                    | 13/02/2023 19:45                                                       | <b>Vite Notder</b> |                 |                              | Get Started with VS Code                                |
|                                                                                                    | 21/03/2023 1752<br>Pengertian Topologi Jaringse dan Amic -             | File foliday       |                 |                              | Discover the best customizations to make VS Code yours. |
|                                                                                                    | 11/07/2021 19:48                                                       | File Splider       |                 |                              |                                                         |
|                                                                                                    | 15/06/2023 3:01                                                        | File folder        |                 |                              |                                                         |
|                                                                                                    |                                                                        |                    |                 |                              | <b>9</b> Learn the Fundamentals                         |
|                                                                                                    |                                                                        |                    |                 |                              |                                                         |
|                                                                                                    |                                                                        | Select Folder      | Cancel          |                              | Get Started with Python Development United              |
|                                                                                                    |                                                                        |                    |                 |                              |                                                         |
|                                                                                                    | TIWAN SCRIPT 2 EUGLILIAN/SIGRIPS/harogress.kompre                      |                    |                 |                              | Get Started with Jupyter Notebooks Measure              |
|                                                                                                    |                                                                        |                    |                 |                              |                                                         |
|                                                                                                    | suitain P47 Champphblicos                                              |                    |                 |                              | <b>18 Boost your Productivity</b>                       |
|                                                                                                    | WEIGHINTPROGRESS Champs/Jedocs                                         |                    |                 |                              |                                                         |
|                                                                                                    | Pergustaan Fertilian Fenggustaan dan Pemantahan Tanah WEE Chaimppldit. |                    |                 |                              |                                                         |
|                                                                                                    | Attori.                                                                |                    |                 |                              |                                                         |
|                                                                                                    |                                                                        |                    |                 |                              |                                                         |
|                                                                                                    |                                                                        |                    |                 |                              |                                                         |
|                                                                                                    |                                                                        |                    |                 |                              |                                                         |
|                                                                                                    |                                                                        |                    |                 |                              |                                                         |
|                                                                                                    |                                                                        |                    |                 |                              |                                                         |
|                                                                                                    |                                                                        |                    |                 |                              |                                                         |
|                                                                                                    |                                                                        |                    |                 |                              |                                                         |
| <b>OUTLINE</b><br>63                                                                                                    |                                                                        |                    |                 | Show welcome page on startup |                                                         |
| > TIMILINE<br><b>Sode</b>                                                                                                    |                                                                        |                    |                 |                              | $@$ Go Live $R$ $@$                                     |
|                                                                                                    |                                                                        |                    |                 |                              |                                                         |
| $O$ Type here to search<br>頭                                                                                                    |                                                                        | <b>DN</b>          |                 |                              | 20:41<br>● 22°C Berawan へ 10 00 点图<br>呪<br>13/07/2023   |

Gambar 3. 23 Pembuatan Folder Penyimpanan.

3. Kemudian buka *open-source leaflet* sebagai sumber *coding* yang akan digunakan.

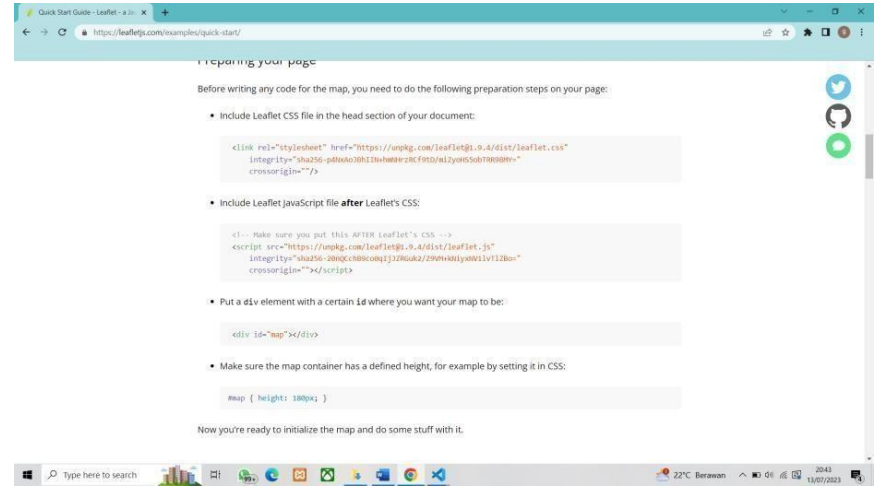

Gambar 3. 24 Buka *Open-Source Leaflet*.

4. Gunakan sumber *code* dari *leaflet* dan isi nama *web*, tinggi map, dan pembuatan *marker* sesuai dengan yang diinginkan pada *web*.

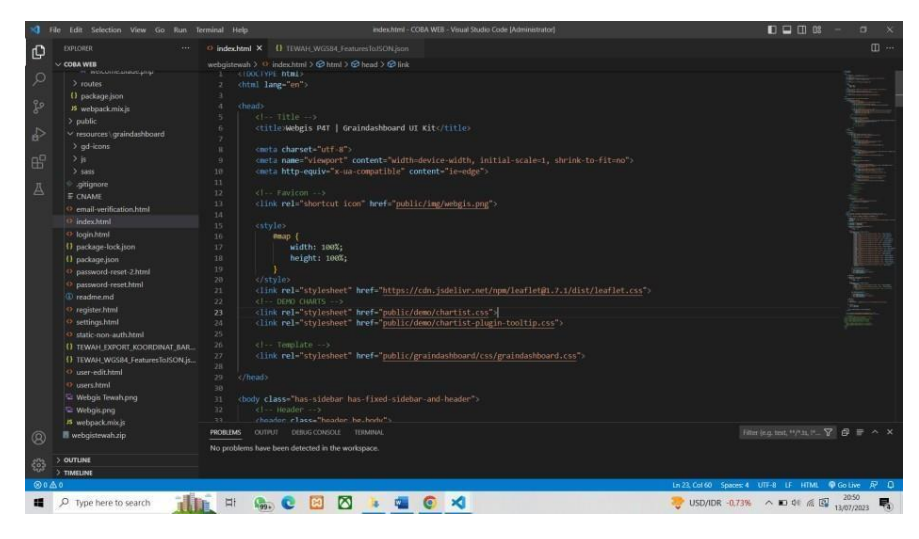

Gambar 3. 25 *Design Code Web*.

5. Panggil informasi yang ingin ditampilkan pada *web* dari *database* lalu sesuaikan kembali format nama pada penulisan *code*.

| Edit Selection View Go Ron Terminal Help                                                                                                    |                                                                                                    | index.html - COBA WEB - Visual Studio Code [Administrator]                                                                                                    | $\Box$ $\Box$ $\Box$ $\Box$<br>o.      |
|----------------------------------------------------------------------------------------------------|----------------------------------------------------------------------------------------------------|----------------------------------------------------------------------------------------------------|----------------------------------------|
| <b>EXPLORER</b>                                                                                                    | C index html X                                                                                                    | 11 TEWAH_WGS84_FeaturesToJSON.jspn                                                                                                    | $\square$                              |
| $\vee$ CORA WITH                                                                                                    |                                                                                                    | webgistewah > $\circ$ index.html > $\circledcirc$ html > $\circledcirc$ body.has-sidebar.has-fixed-sidebar-and-header > $\circledcirc$ script > $\circledcirc$ style > $\circledcirc$ color                                                                                                    |                                        |
| <b>INCILIANISTATIONS</b><br>$>$ routes<br>() package ison<br>18 webpackmix.js<br>> public<br>v resources araindashboard<br>> ad-icons<br>> 16<br>$>$ sacs.<br>ationore<br>E CNAME                                                                                                    | 166<br>167<br>168<br>169<br>170<br>171<br>172<br>173<br>174<br>175<br>176                                           | La fi brend i la giornaria di<br>// Menambahkan GeoJSON dari file eksternal<br>var layerGroup1 = L.layerGroup();<br>var layerGroup2 - L layerGroup();<br>L.geoJSON.ajax( TEWNH EXPORT KOORDINAT BARU.geojson', {<br>style: function (feature) (<br>return §<br>color: 'red'<br>B.<br>۰,                                                                                                    |                                        |
| <sup>O</sup> email-verification.html<br><sup>(2)</sup> index.html<br>O loginhtml<br>() package-lock json<br>() package.json<br><> password-reset-2.html<br>O password-reset.html<br><sup>(b)</sup> readme.md<br>O register.html<br>O settings.html<br>O static-non-auth.html<br><b>() TEWAH EXPORT KOORDINAT BAR.</b><br>() TEWAH, WGSB4, FeaturesToJSON.js<br>O user-edit.html | 177<br>178<br>179<br>188<br>181<br>182<br>187<br>184<br>185<br>186<br>187<br>188<br>189<br>190<br>191<br>192<br>193 | onEachFeature: function (feature, layer)<br>var popupContent =<br>' <p><span style="color:blue;font-weight:bold;">Hama: </span>' + feature.properties<br/><math>-1</math> Nama + <math>&lt;</math>/p&gt;' +<br/>"<p><span_style="color:blue:font-weight:bold:">Alamat: ' + feature.properties<br/><math>-1</math> Jalan + <math>&lt;</math>(0) +<br/>"<p><span_style="color:blue:font-weight:bold;">Desa: ' + feature.properties<br/><math>.91</math> Desa + <math>\sqrt{.02}</math> +<br/>'<p><span style="color:blue:font-weight:bold:">Kabupaten: </span>' + feature.properties<br/><math>PI</math> Kbptn <math>+</math> <math>\langle /p \rangle</math> +<br/>"<p><span style="color:blue;font-weight:bold;">Provinsi: </span>' + feature.properties<br/><math>.91</math> Pruns <math>4 \times 100 +</math><br/>"<p><span style="color:blue;font-weight:bold;">Kerja: </span>' + feature.properties<br/><math>.P1</math> Kerja + '<math>\langle /p \rangle</math>' +<br/>'<p><span style="color:blue;font-weight:bold;">Umur: </span>' + feature.properties<br/><math>101</math> Umur + <math>(102)</math> +<br/>'<p><span_style="color:blue:font-weight:bold:">Status:  + feature.properties</span_style="color:blue:font-weight:bold:"></p></p></p></p></p></span_style="color:blue:font-weight:bold;"></p></span_style="color:blue:font-weight:bold:"></p></p> | <b>The Man</b>                         |
| O users him!<br>Webgis Tewah.png<br>Webgis.png<br>25 webpack.mix.is<br>webgistewah.zip<br>> OUTLINE                                                                                                    | 194<br>195<br>196<br>197<br><b>CUTRIT</b><br><b>PROBLEMS</b>                                                        | $-12$ Kawin + $\sqrt{(p)}$ +<br>' <p><span style="color:blue:font-weight:bold;">Anggota Keluarga: </span>' + feature.properties<br/><math>P1</math> Anggota + <math>\langle /p \rangle</math> +<br/>'<p><span style="color:blue;font-weight:bold;">Domisili: </span>' + feature.properties<br/>THERE CONSTAN<br/><b>TERMINAL</b><br/>No problems have been detected in the workspace.</p></p>                                                                                                    | Riter lep. test. 197.15.11. SP 母 册 ヘ × |
| > TIMELINE                                                                                                    |                                                                                                    |                                                                                                    |                                        |
|                                                                                                    |                                                                                                    |                                                                                                    |                                        |

Gambar 3. 26 Pemanggilan *Database*.

## *3.5* **Uji** *Usability*

Validasi *usability* yang digunakan yaitu berupa kuisioner dengan metode pengambilan data menggunakan *google form*. Di mana hanya perlu menyebarkan kuisioner dengan membagikan *link google form*. Kemudian setelah *link* dibagikan responen dapat langsung mengisi kuisioner dan

hasilkan akan otomatis terekap pada *link google* tersebut. Menurut Nielsen (2012) jumlah responden untuk menguji *usability* minimal menggunakan 20 responden (Ghaffur dan Nurkhamid, 2017). *Uji usability* pada penelitian ini akan menggunakan sepuluh pernyataan sepeti pada Tabel 3.4.

| No             | <b>Kriteria</b> | Pernyataan pada Kuesioner                     |
|----------------|-----------------|-----------------------------------------------|
| $\mathbf{1}$   | Learnability    | Tampilan WebGIS P4T mudah dipahami            |
| $\overline{2}$ | Learnability    | Kemudahan dalam mencari informasi P4T         |
|                |                 | Kelurahan Tewah pada WebGIS                   |
| 3              | Learnability    | Dengan adanya WebGIS ini dapat mempermudah    |
|                |                 | anda dalam mempelajari tentang P4T            |
| $\overline{4}$ | Eficiency       | Kecepatan dalam membuka WebGIS P4T            |
| 5              | Eficiency       | Kecepatan dalam mengakses informasi P4T pada  |
|                |                 | WebGIS                                        |
|                |                 | Menurut anda dengan adanya WebGIS ini         |
| 6              | Eficiency       | apakah dapat mempermudah instansi terkait     |
|                |                 | untuk                                         |
|                |                 | melakukan update informasi P4T secara berkala |
| 5              | Memorability    | Kemudahan mengingat menu pada WebGIS P4T      |
|                |                 | Dengan adanya WebGIS ini dapat                |
| 6              | Memorability    | mempermudahkan untuk mengingat informasi      |
|                |                 | terkait P4T pada Kelurahan Tewah              |
| $\overline{7}$ | Errors          | WebGIS P4T berjalan dengan baik               |
| 8              | Errors          | Pop-up informasi P4T pada WebGIS cukup jelas, |
|                |                 | mudah dimengerti, dan berjalan dengan baik    |
| 9              | Satisfaction    | Kepuasan dalam penyajian WebGIS P4T           |
|                |                 | Dengan adanya WebGIS ini dapat memberikan     |
| 10             | Satisfaction    | kepuasan pengguna saat mencari informasi      |
|                |                 | terkait P4T pada Kelurahan Tewah              |

Tabel 3. 4 Pernyataan pada Kuesioner